# **MAVOLOG C 232/485** Schnittstellenkonverter RS232/RS485

# 1 Anwendung

Das MAVOLOG C 232/485 ist für den Einsatz mit Geräten der Reihe MAVOLOG 10 bestimmt. Es beinhaltet einen Schnittstellenkonverter RS-232 <-> RS-485, über den die Kommunikation zwischen einem PC mit der METRAwin-Steuersoftware und den einzelnen Geräten erfolgen kann. Es lassen sich bis zu 32 MAVOLOG-Geräte an den RS-485-Bus anschließen.

# 2 Sicherheitsmerkmale und -vorkehrungen

Das Gerät MAVOLOG C 232/485 ist entsprechend den folgenden Sicherheitsbestimmungen gebaut und geprüft: IEC 61010-1 / EN 61010-1 / VDE 0411-1

Bei bestimmungsgemäßer Verwendung ist die Sicherheit von Anwender und Gerät gewährleistet.

Lesen Sie die Bedienungsanleitung vor dem Gebrauch Ihres Gerätes sorgfältig und vollständig. Beachten und befolgen Sie diese in allen Punkten.

Das Gerät darf nicht verwendet werden:

- bei geöffnetem Gehäuse
- bei erkennbaren äußeren Beschädigungen
- wenn es nicht mehr einwandfrei funktioniert
- nach schweren Transportbeanspruchungen
- nach längerer Lagerung unter ungünstigen Verhältnissen (z.B. Feuchtigkeit, Staub, Temperatur)
- nach starker Überbeanspruchung, d.h. Überschreitung der in den technischen Kennwerten angegebenen Belastungsgrenzen

# Achtung! **!**

Die RS-485 und die RS-232-Schnittstelle des MAVOLOG C 232/ 485 sind miteinander und mit den Geräten der Serie MAVOLOG 10 galvanisch verbunden! Stellen Sie vor Verbinden des MAVOLOG C 232/485 unbedingt sicher, dass die RS485- Schnittstelle der MAVOLOG 10-Geräte kein Potential gegenüber PE bzw. der PC-Masse besitzt, das größer als 8 Vpp ist. Nichtbeachtung dieser Vorschrift kann zu Beschädigungen des Converters, Ihres PCs oder Notebooks sowie Gefährdung des Bedieners führen.

# 2.1 Bedeutung der Symbole auf dem Gerät

Die Symbole auf dem Gerät haben folgende Bedeutung:

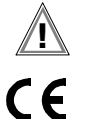

Warnung vor einer Gefahrenstelle. (Achtung, Dokumentation beachten!)

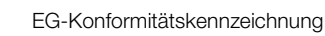

# 3 Anschließen des MAVOLOG C 232/485

### 3.1 Einsetzen der Batterie

Das Gerät benötigt als Hilfsenergie eine 9 V Blockbatterie vom Typ 6LF22 oder 6LR61. Die Verwendung von Alkaline-Batterien wird empfohlen, da diese eine deutlich höhere Betriebsdauer des Gerätes ermöglichen. Zum Einsetzen oder Ersetzen der Batterie gehen Sie bitte folgendermaßen vor:

- Trennen Sie das Gerät mit seinen Schnittstellen von PC und Geräten der Serie MAVOLOG 10.
- Öffnen Sie den Batteriefachdeckel auf der Rückseite des Gerätes.
- Entnehmen Sie gegebenenfalls eine verbrauchte Batterie und entsorgen Sie diese ordnungsgemäß.
- Setzen Sie eine neue Batterie ein. Achten Sie dabei auf korrekte Polung.
- Schließen Sie den Batteriefachdeckel.

Während der Datenübertragung kann der Datenverkehr an den beiden LEDs "RxD" und "TxD" beobachtet werden. Diese geben Aktivitäten aus der Sicht des angeschlossenen Personal Computers wieder. Bitte beachten Sie, dass je nach Länge des gesendeten Datenpaketes die LEDs oft nur dunkel flackern. Dies sagt nichts über die Leitungs- oder Übertragungsqualität aus, sondern ist nur ein Indikator für eine stattfindende Übertragung.

# ☞ Hinweis

Sie brauchen das MAVOLOG C 232/485 nicht ein- oder auszuschalten. Es schaltet sich selbsttätig ein, sobald ein PC eingeschaltet wird. Sie erkennen dies am Leuchten der grünen POWER-LED auf dem Gerät. Nach Abschalten des PCs schaltet sich auch das MAVOLOG C 232/485 wieder aus. Es schaltet sich ebenfalls ab, sobald der Stecker der RS232-Schnittstelle vom PC abgezogen wird. Bei PCs mit sogenannten Power-Management-Funktionen leuchtet die grüne LED ggf. auch nach Abschalten des PCs weiter. Die Ursache ist der sogenannte Standby-Modus dieser Rechner. Ziehen Sie in solch einem Fall das MAVOLOG C 232/485 von der Schnittstelle des PCs ab, um nicht unnötig Batteriestrom zu verbrauchen.

#### 3.2 Verbinden der MAVOLOG 10-Geräte

- Verbinden Sie die Klemmen "A" (blauer Draht) und "B" (brauner Draht) der RS-485 Schnittstelle mit den gleichnamigen Klemmen der MAVOLOG 10-Geräte.
- Schließen Sie den 9-poligen Sub-D-Stecker an eine serielle Schnittstelle Ihres PCs an.
- Sie können das MAVOLOG C 232/485 mit Hilfe seiner Befestigungsclips neben den MAVOLOG 10-Geräten an einer geeigneten Stelle befestigen. Durch Umdrehen des Befestigungsclips wird dieser zum Aufhängebügel, wodurch sich weitere Möglichkeiten einer einfachen Befestigung ergeben.

# 3.3 Terminierung des RS-485-Busses

Das MAVOLOG C 232/485 verfügt intern über einen Abschlusswiderstand von 1,2 kΩ. Insbesondere bei ausgedehnten RS-485-Bussen sollte an jedem Ende des Busses ein Abschlusswiderstand von 120 Ω vorgesehen werden. Bei weniger ausgedehnten Verdrahtungen (ca. 50 …100 m) ist ein Abschlusswiderstand von 1,2 kΩ an einem Ende und der integrierte Abschlusswiderstand des MAVOLOG C 232/485 am anderen Bus-Ende ausreichend. Befindet sich das MAVOLOG C 232/485 nicht am Bus-Ende, so ist in jedem Fall an beiden Bus-Enden je ein Terminationswiderstand vorzusehen.

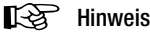

Niedrige Abschlusswiderstände bedeuten auch einen niedrigeren Signalhub der Leitungen A–B zueinander. Daher ist ggf. ein Abschlusswiderstand von 1,2 kΩ günstiger als der mit 120 Ω.

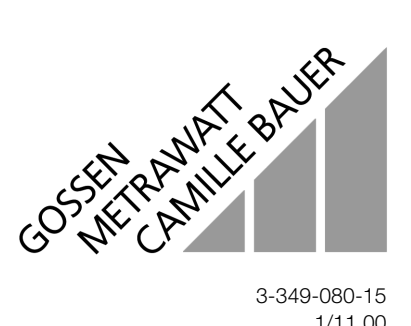

1/11.00

# 4 Arbeiten mit dem MAVOLOG C 232/485

#### 4.1 Die Spannungsversorgung

Nach dem Einschalten des PCs leuchtet bei korrektem Anschluss des MAVOLOG C 232/485 die grüne POWER-LED auf. Es sollten keine weiteren LEDs leuchten. Leuchtet diese LED nicht oder nur schwach, dann ersetzen Sie bitte die Batterie. Ein schwaches dauerndes Leuchten der LED TxD ist normal.

#### 4.2 Der Schnittstellenkonverter

Der Schnittstellenkonverter setzt Signale von RS-232-Schnittstellen auf RS-485 um und umgekehrt. Die beiden Schnittstellen sind dabei galvanisch miteinander verbunden. Bitte beachten Sie den Absatz "Achtung" am Anfang dieser Anleitung!

#### 5 Technische Kennwerte

### Anschlussdaten

Batteriespannung 7 V … 9,5 V Stromaufnahme max. 100 mA Stromaufnahme ohne Datentransfer 30 mA Stromaufnahme Standby < 1 µA

# RS-485-Schnittstelle

Interner Abschlusswiderstand 1,2 k $\Omega$ Spannungshub A-B max.10 V Baudrate max. 115 kBaud Betriebsart Halbduplex Anschlussleitung Zweidrahtleitung 0,4 m lang

## RS-232-Schnittstelle

Anschlussbuchse 9-pol. Sub-D-Buchse Kabellänge ca. 1 m Spannungshub > ±5 V Baudrate max.115 kBaud Anschlussbelegung 1: NC, 2: TxD, 3: RxD, 4: -Vcc, 5: GND, 6: NC, 7: -Vcc, 8: NC, 9: NC

#### Umgebungsbedingungen

Lagertemperaturen –20 °C ... +60 °C Arbeitstemperaturen –10 °C … +50 °C Verwendungsbereich nur in Innenräumen<br>Klimaklasse 3z/-20/50/60/75%

#### Elektrische Sicherheit

Arbeitsspannung Schutzkleinspannung Verschmutzungsgrad 2 Elektromagnetische Verträglichkeit (EMV) IEC 61326/EN 61326

#### Mechanischer Aufbau

Schutzart IP40

Klimaklasse 3z/-20/50/60/75% (in Anlehnung an VDI/VDE3540) Höhe max. 2000 m über NN

Abmessungen 102 mm x 61,5 mm x 26 mm (HxBxT) Gewicht ca. 200 g inklusive Batterie

#### 6 Wartung Gehäuse

Verwenden Sie zur Reinigung des Gehäuses ein trockenes oder leicht angefeuchtetes Tuch. Vermeiden Sie den Einsatz von Putz-, Scheueroder Lösungsmitteln. Es dürfen keine Flüssigkeiten ins Gehäuse gelangen!

#### 7 Reparatur-, Ersatzteil- und Mietgeräte-Service

Bitte wenden Sie sich im Bedarfsfall an:

GOSSEN-METRAWATT GMBH Service-Center Thomas-Mann-Straße 20 D-90471 Nürnberg Telefon +49 911 86 02 - 410 / 256 Telefax +49 911 86 02 - 2 53 e-mail fr1.info@gmc-instruments.com

Diese Anschrift gilt nur für Deutschland. Im Ausland stehen unsere jeweiligen Vertretungen oder Niederlassungen zur Verfügung.

### 8 Produktsupport

Bitte wenden Sie sich im Bedarfsfall an:

GOSSEN-METRAWATT GMBH Hotline Produktsupport Telefon +49 911 86 02 - 112 Telefax +49 911 86 02 - 709

Gedruckt in Deutschland • Änderungen vorbehalten

GOSSEN-METRAWATT GMBH Thomas-Mann-Str. 16-20 D–90471 Nürnberg Telefon +49 911 8602-0 Telefax +49 911 8602-669 e-mail: info@gmc-instruments.com http://www.gmc-instruments.com

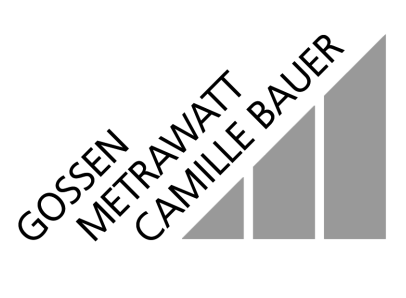